# **Jihočeská univerzita v Českých Budějovicích Přírodovědecká fakulta**

# **Live distribuce Linuxu vhodná pro úvodní seznámení s Linuxem**

Bakalářská práce

# **Radek Edelmann**

Školitel: Mgr. Jiří Pech, Ph.D.

České Budějovice 2013

#### **Bibliografické údaje**

Edelmann R., 2013: Live distribuce Linuxu vhodná pro úvodní seznámení s Linuxem. [Live Linux distribution suitable for an introduction to Linux. Bc. Thesis, in Czech.] – 44 p., Faculty of Science, The University of South Bohemia, České Budějovice, Czech Republic.

#### **Anotace:**

Bakalářská práce se zabývá vytvořením live distribuce Linuxu. V teoretické části je popsáno, jak funguje live distribuce a čím se liší od jiných operačních systémů. Dále je v práci řešena tvorba vlastní live distribuce s aplikacemi k výuce a vytvoření tutoriálu a bublinové nápovědy a jejich umístění ve výsledné live distribuci.

#### **Abstract:**

This BA thesis deals with creating a live Linux distribution. Theoretical section describes how live distribution works and how it differs from other operating systems. The work also describes creating the live distribution with applications for teaching and creating tutorial with tooltips and its placement in the final live distribution.

Prohlašuji, že svoji bakalářskou práci jsem vypracoval samostatně pouze s použitím pramenů a literatury uvedených v seznamu citované literatury.

Prohlašuji, že v souladu s § 47b zákona č. 111/1998 Sb. v platném znění souhlasím se zveřejněním své bakalářské práce, a to v nezkrácené podobě elektronickou cestou ve veřejně přístupné části databáze STAG provozované Jihočeskou univerzitou v Českých Budějovicích na jejích internetových stránkách, a to se zachováním mého autorského práva k odevzdanému textu této kvalifikační práce. Souhlasím dále s tím, aby toutéž elektronickou cestou byly v souladu s uvedeným ustanovením zákona č. 111/1998 Sb. zveřejněny posudky školitele a oponentů práce i záznam o průběhu a výsledku obhajoby kvalifikační práce. Rovněž souhlasím s porovnáním textu mé kvalifikační práce s databází kvalifikačních prací Theses.cz provozovanou Národním registrem vysokoškolských kvalifikačních prací a systémem na odhalování plagiátů.

V Českých Budějovicích, dne 22. 4. 2013

Podpis: .....................................................

# **Poděkování**

Na tomto místě bych rád poděkoval především Mgr. Jiřímu Pechovi, Ph.D. za odborné vedení této práce, jeho cenné rady a připomínky. Dále své rodině za trpělivost a podporu při psaní bakalářské práce.

# Obsah

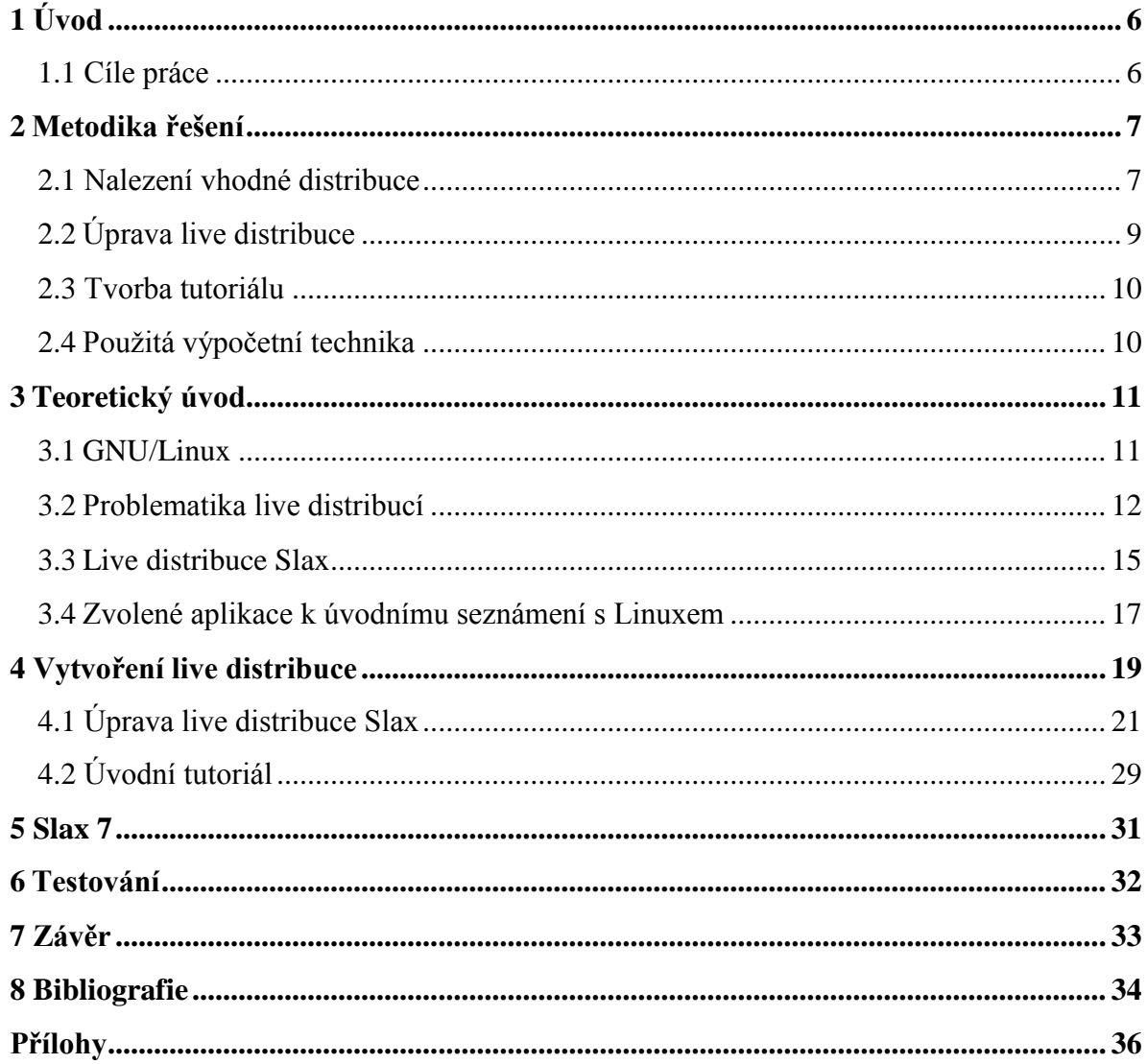

# **Seznam obrázků**

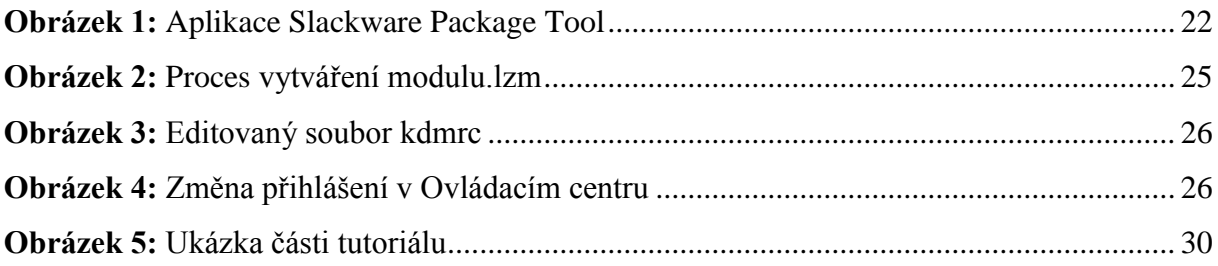

### **Seznam tabulek**

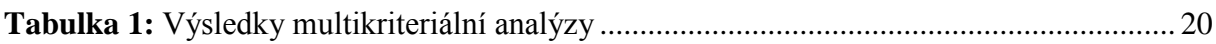

# **1 Úvod**

Operační systém Linux je stále pro určitou skupinu lidí neprobádanou oblastí. Někteří o něm vůbec nevědí, jiní se ho bojí nainstalovat vedle svých preferovaných Windows a obávají se ztráty cenných dat. Touto bakalářskou prací bych chtěl operační systém Linux přiblížit začínajícím uživatelům, především studentům, ale současně i dalším uživatelům, kteří mají zájem dozvědět se více informací a poskytnout jim jednoduchý úvod do problematiky. Představit typické příklady aplikací používané v tomto systému a vytvořit pomůcku pro samostudium v podobě live distribuce. Jelikož live distribuce nevyžaduje přístup k harddisku a systém je načítán například z obyčejného CD či DVD, je její použití ideálním způsobem, jak uživatele seznámit s operačním systémem Linux, aniž by museli cokoliv instalovat nebo se obávat ztráty svých dat.

V úvodní části byly stanoveny cíle bakalářské práce a následně v kapitole 2 byla vytvořena metodika, podle které se postupovalo ke splnění jednotlivých cílů. Kapitola 3 uvádí čtenáře do teoretické problematiky a vysvětluje základní pojmy Linux a live distribuce. Také představuje zvolenou live distribuci a aplikace, které byly vybrány pro seznámení s Linuxem. V kapitole 4 jsou napsány postupy a návody, podle kterých byla live distribuce vytvářena a dále jak byla vytvořena bublinová nápověda a úvodní tutoriál. V kapitole 5 jsou informace o nové verzi live distribuce. V kapitole 6 je popsáno testování výsledné live distribuce.

#### **1.1 Cíle práce**

Byly stanoveny následující cíle:

- 1. Po dohodě s vyučujícím sestavit seznam aplikací potřebných pro výuku Linuxu v předmětu Operační systémy 1.
- 2. Sestavit live distribuci, která tyto aplikace obsahuje, případně zvolit nebo upravit existující distribuci. Popsat způsob modifikace a upgradu této distribuce.
- 3. Vytvořit tutoriál pro začátečníky pro práci s touto distribucí, který bude na distribuci k dispozici ihned po spuštění.
- 4. Přidat bublinovou nápovědu.
- 5. Pokusit se otestovat distribuci včetně manuálu na vzorku studentů.

# **2 Metodika řešení**

Byl sestaven seznam základních aplikací k výuce Linuxu používaných na naší fakultě, který byl konzultován a schválen vedoucím práce. Ačkoliv aplikace ze seznamu pracují v textovém režimu, bylo rozhodnuto o vytvoření distribuce v grafickém režimu, aby práce v novém operačním systému byla uživatelům příjemnější a také aby byla možnost vytvořit bublinovou nápovědu a úvodní tutoriál. Na základě seznamu byly zjištěny aktuální verze všech výukových aplikací. Dále byla upřednostněna metoda úpravy existující live distribuce Linuxu před vytvořením vlastní live distribuce od základů.

#### **2.1 Nalezení vhodné distribuce**

Nejdříve bylo zjištěno, že neexistuje live distribuce, která by obsahovala zvolené aplikace k výuce Linuxu v nejnovějších verzích a její status vývoje je na stránkách Distrowatch (1) označen jako active, proto byla zvolena následující metoda dalšího postupu.

#### **2.1.1 Výběr live distribucí**

Na stránkách The LiveCD List (2) a Distrowatch byly vyhledány live distribuce dle účelu označené jako desktop a live medium. Z tohoto seznamu byly odstraněny distribuce, které jsou uživateli využívány především k instalaci na harddisk, protože jejich live verze systému slouží spíše k jejímu prozkoumání a také distribuce, jejichž celková velikost přesahovala 700 MB. Celkem byly vybrány čtyři live distribuce, na které byla následně aplikována multikriteriální analýza, aby pro další práci byla zvolena co nejlepší z nich.

#### **Vybrané live distribuce k multikriteriální analýze**

- Damn Small Linux 4.4.10
- Puppy Linux 5.2.8
- Slax  $6.1.2$
- Knoppix  $6.7.1$

#### **2.1.2 Multikriteriální analýza**

Multikriteriální analýza představuje vybrání jedné varianty ze seznamu předem zvolených variant po aplikování většího množství kritérií. Byla vytvořena soustava kritérií, kterým byla přidělena jednotlivá bodová ohodnocení. Poté byla soustava kritérií aplikována na zvolené live distribuce.

#### **1) Podpora spuštění z USB (20 bodů)**

U jednotlivých live distribucí byly zjišťovány možnosti spuštění z USB za použití flash disku. Možnost spustit operační systém z flash disku byla zkoušena především pro případy, kdy uživatel nemá k dispozici optickou mechaniku a je pro něj nemožné systém spustit z optického média, jako je tomu dnes například u netbooků či ultrabooků. Plný počet 20 bodů získaly distribuce za spuštění i podporu zápisu, 10 bodů pokud distribuce podporovaly jenom spuštění z flash disku a 0 bodů pokud tuto funkci distribuce vůbec nepodporovaly.

#### **2) Podpora češtiny (10 bodů)**

Výsledná live distribuce by měla být co nejvíce nakloněna uživateli, proto bylo zařazeno kritérium podpory českého jazyka. V případě, že distribuce obsahovala grafické prostředí v českém jazyce a současně také znakovou sadu, bylo uděleno 10 bodů, 5 bodů bylo uděleno, pokud distribuce obsahovala pouze jednu z těchto možností a 0 bodů za žádnou podporu.

#### **3) Vzhled (5 bodů)**

Zde byl hodnocen hlavně celkový dojem po spuštění live distribuce. Bylo přihlíženo na provedení grafického prostředí, pracovní plochy, uspořádání základní nabídky. Toto kritérium je subjektivní, a proto je ohodnoceno malým počtem bodů.

#### **4) Základní nástroje (10 bodů)**

Bylo vybráno pět základních nástrojů, které by po stažení měla live distribuce obsahovat a každý byl ohodnocen 2 body. Poté byla prověřena jejich funkčnost. Vybranými základními nástroji jsou: kancelářský balík, hudební a video přehrávač, internetový prohlížeč a program na úpravu grafiky.

#### **5) Způsob provedení modifikace (25 bodů)**

Toto kritérium bylo vyhodnoceno jako jedno z hlavních, jelikož modifikace live distribuce by měla být pro uživatele snadno realizovatelná. Zde byla hodnocena kvalita, jazyk a množství oficiální dokumentace vztahující se k úpravě jednotlivých distribucí, dále způsob provedení úpravy samotné live distribuce a zda distribuce obsahuje nástroje vztahující se přímo k její úpravě.

#### **6) Zavedení OS a detekce HW (4x16 bodů)**

Zavedení operačního systému zde představuje situaci, kdy proběhlo úspěšné spuštění live distribuce, které bylo ohodnoceno 1 bodem. Schopnost správně detekovat hardware je další velmi důležitou vlastností live distribucí, aby výsledná distribuce byla použitelná na co nejvíce různých typech počítačových stanic. Zde byla zkoumána schopnost správně detekovat procesor, paměť, grafickou kartu, zvukovou kartu, síťovou kartu a hardware připojený do USB sběrnic, kterým byla klávesnice a myš. Vše bylo ohodnoceno 2 body a v poslední řadě fungující zvuk 1 bodem. Zvolené live distribuce byly z hlediska detekce hardwaru testovány na 4 různých počítačových stanicích a jejich konfigurace jsou uvedeny v příloze.

#### **Výsledky**

1

Nejlepší hodnocení multikriteriální analýzy obdržela live distribuce Slax 6.1.2 a výsledky jsou zveřejněny v praktické části bakalářské práce na straně 20.<sup>I</sup>

### **2.2 Úprava live distribuce**

Dále byly vytvořeny metody, jak live distribuci upravit do finální podoby. Základní systém obsahoval určité množství softwaru, který se nevztahoval k výuce Linuxu, a proto byl z distribuce odstraněn. Poté byly vytvořeny aktuální verze výukových aplikací. Následovala úprava grafického prostředí a vytvoření pomůcek k lepšímu pochopení live distribuce. V závěrečné fázi byla distribuce testována, aby byly případně napraveny nalezené nedostatky.

<sup>I</sup> Testování na základě multikriteriální analýzy proběhlo v prosinci 2011

#### **2.3 Tvorba tutoriálu**

Po dokončení úprav na live distribuci byl vytvořen tutoriál, který uživatele provede live distribucí a ukáže základní možnosti práce v jednotlivých aplikacích. Tutoriál byl vytvořen pomocí značkovacího jazyka HTML v programu Adobe Dreamweaver CS5.5 verze 11.5 a vložen na live distribuci.

### **2.4 Použitá výpočetní technika**

Výsledná live distribuce byla vytvářena a testována na počítačích, jejichž konfigurace jsou uvedeny v příloze.

# **3 Teoretický úvod**

#### **3.1 GNU/Linux**

#### **3.1.1 Projekt GNU**

Zakladatelem projektu GNU je Richard Stallman. Jeho cílem bylo vyvinout kompletní svobodný operační systém Unixového typu. Vývojáři z projektu GNU vytvořili mnoho aplikací, které přesně zastoupily své vzory z Unixových systémů. Mezi nejznámější aplikace patří editor GNU Emacs vytvořený samotným Stallmanem nebo příkazový shell $^{\text{II}}$  Bash $^{\text{III}}$ , který slouží jako prostředník ke komunikaci mezi uživatelem a operačním systémem. Kromě těchto bylo vyvinuto mnoho dalších aplikací a balíků, včetně kompletního objektového prostředí GNOME.

Vytvořený software je také často nazýván přímo GNU software, který podléhá licenci GNU Public License (3) a splňuje myšlenku volně šiřitelného softwaru. Software vydaný pod touto licencí zaručuje uživateli volné šíření kopií a možnost získat zdrojový kód. Uživateli dává právo software svobodně upravovat a modifikovat, avšak s vydáním nové verze je uživatel povinen ji uvést pod stejnou licencí a autorským právem Copyleft (4), jenž přikazuje, aby nová odvozená díla byla taktéž vydávána pod stejnou licencí. Jedinou součástí, která v té době chyběla k vytvoření svobodného operačního systému, bylo jádro.

#### **3.1.2 Linux**

Jádro naprogramoval Linus Torvalds v roce 1991 jako student na univerzitě v Helsinkách a dostalo pojmenování Linux. Jelikož Linus nebyl zastáncem komerčního softwaru, zveřejnil zdrojový kód jádra na internetu a na dalším vývoji se podíleli programátoři z celého světa. Spojením GNU softwaru a linuxového jádra vznikají distribuce, které jsou většinou šířeny na CD nebo DVD v závislosti na tom, jak velké množství softwaru obsahují.(5)

1

II Příkazový shell – program, který vykonává příkazy zadané uživatelem, rozhraní mezi uživatelem a operačním systémem

<sup>&</sup>lt;sup>III</sup> Bash – druh Unixového shellu

#### **3.2 Problematika live distribucí**

#### **3.2.1 Pojem live distribuce**

Live distribuce je operační systém nacházející se na bootovacím médiu $^{IV}$ , systém je spouštěný bez jakékoli předchozí instalace a umožňuje uživateli používat software nacházející se na tomto médiu. Operační systém je naprosto nezávislý na systému instalovaném na harddisku počítače a navíc harddisk nemusí být ke spuštění live distribuce v počítači vůbec přítomen.(6) Při dostatečně velké operační paměti má uživatel možnost celou live distribuci do ní nakopírovat, pokud to live distribuce podporuje, ale je třeba počítat s delší dobou zavedení celého systému. Naopak výhodou tohoto řešení je uvolnění mechaniky počítače a možnost vložení jiného CD nebo DVD.

#### **3.2.2 Informace před spuštěním live distribuce**

Většina vývojářů live distribucí Linuxu si klade za cíl, aby se operační systém choval, jako kdyby byl nainstalován na pevném disku. Avšak existuje několik rozdílů, kterými se mohou live distribuce lišit od normální linuxové distribuce.

#### **1) Delší doba bootování systému**

Spuštění systému z bootovacího média trvá déle než spuštění operačního systému, který je nainstalován na pevném disku. Důvodem je výrazně nižší rychlost čtení dat z CD nebo DVD. Navíc při bootování live distribuce dochází také k časově náročnější detekci hardwaru a jeho následné konfiguraci. U distribuce spuštěné z pevného disku je tento proces prováděn při její instalaci.

#### **2) Změny a souborový systém**

<u>.</u>

Ačkoli se live distribuce většinou nacházejí na read-only médiu, uživateli je přesto dovoleno přidávat a vytvářet nové soubory, nebo upravovat stávající soubory na live distribuci, a to vše díky souborovému systému AuFs.(7)

Funkcí takového souborového systému je spojení několika adresářů i s různými souborovými systémy do jednoho. Princip spočívá v kombinaci adresáře jen pro čtení s adresářem pro čtení i zápis a vytváří iluzi zapisovatelného souborového systému, který dává uživateli možnost vytvářet dokumenty a upravovat data, jejichž obsah je poté fyzicky uložen do operační paměti.

IV Bootovací médium – médium, ze kterého je možné zavést operační systém

 $V$  Read-only médium – médium, na kterém je povoleno pouze čtení, žádný zápis dat

#### **3) Trvalé změny**

Změny a přizpůsobení live distribuce, které uživatel provede po spuštění systému, budou ztraceny během dalšího restartu počítače. Pokud uživatel chce zachovat data i po restartu počítače, je třeba tato data uložit na zapisovatelné médium, například USB flash disk nebo harddisk počítače. Pokud je live distribuce spuštěna přímo z USB flash disku, systém je plně zapisovatelný a veškeré změny provedené uživatelem budou ukládány i pro příští start systému.(8)

#### **3.2.3 Jak funguje spuštění live distribuce**

Správnému spuštění live distribuce předchází mnoho důležitých procesů, které bývají u většiny live systémů shodné či obdobné, nebo mohou být prováděny v odlišném pořadí.

- **•** BIOS<sup>VI</sup> inicializuje veškerý hardware, který dokáže rozpoznat a přebírá nad ním kontrolu.
- BIOS vyhledává v seznamu bootovacích zařízení to, které obsahuje boot sektor<sup>VII</sup>.
- BIOS ztrácí kontrolu nad boot sektorem a následuje zavedení operačního systému.
- Operační systém (Live CD) provede časově náročnější detekci připojeného hardwaru. Všechen hardware není detekován ve stejnou dobu, jelikož detekce bývá prováděna v určitém pořadí. Většinou je jako první detekován hardware na základní desce, PCI řadiče, paměťové sběrnice. Poté, kdy je zjištěn tento základní hardware, nastupuje detekce komponent k nim připojených.
- Pro detekovaný hardware jsou načteny příslušné ovladače a je provedena jejich základní konfigurace založená na konfiguraci BIOSU, aby byl operační systém co nejvíce využitelný.
- Po dokončení inicializace hardwaru a ovladačů operační systém vytvoří prostor v RAM paměti (RAM disk) k uložení nezbytných součástí systému nebo

1

<sup>&</sup>lt;sup>VI</sup> BIOS představuje zkratku Basic Input-Output System, což je firmware, který zajišťuje komunikaci mezi hardwarem a operačním systémem při startu počítače

VII Boot sektor - zaváděcí blok, malý program, který zavede jádro do paměti

k uložení celého systému, pokud tato možnost byla uživatelem předem zvolena.

- V okamžiku, kdy je operace uložení systémových komponent přehrána do RAM paměti, operační systém načte služby a aplikace, které jsou potřebné pro správnou funkcionalitu live distribuce.
- Na závěr jsou spuštěny automatizované procesy testování, nebo live distribuce spustí interaktivní mód umožňující vzájemnou komunikaci mezi uživatelem a operačním systémem.(9)

#### **3.2.4 Využití live distribucí v praxi**

Podle knihy Live Linux CDs (10) je použití live distribuce Linuxu jednou z nejlepších metod pro začátečníky v práci s Linuxem nebo pro představení operačního systému lidem, kteří se s ním ještě nesetkali. Zde jsou uvedeny příklady několika činností, ke kterým lze live distribuce využít:

#### **1) Vyzkoušení Linuxu**

Linuxová live distribuce představuje možnost, jak si vyzkoušet operační systém Linux, aniž by se uživatel musel obávat narušení či nenávratného poškození svých stávajících dat na pevném disku, jelikož ke spuštění systému není pevný disk vůbec zapotřebí.

#### **2) Test hardwaru**

Některé linuxové distribuce před instalací na pevný disk počítače umožňují spustit nejdříve live systém, při kterém je prováděn test hardwarových komponent v počítači, aby uživatel měl možnost zjistit, zda hardware bude správně pracovat s linuxovým systémem. Další výhodou je možnost si systém za pomoci live distribuce vyzkoušet a následně se rozhodnout, zda systém nainstalovat na pevný disk.

#### **3) Linux na cesty**

Uživatel má možnost si vytvořit vlastní live distribuci s oblíbenými open-source<sup>VIII</sup> aplikacemi a upravit si uživatelské prostředí pro situace, kdy nemá k dispozici vlastní počítač. Potom má možnost spustit live systém na dostupných stanicích a během okamžiku se ocitnout ve svém známém prostředí.

<sup>1</sup> <sup>VIII</sup> open-source – software s otevřeným kódem

#### **4) Vytvoření clusteru**

S použitím cluster $X$  live distribuce na více počítačích v síti můžeme vytvořit cluster, následně jej využít na cluster s vysokou dostupností nebo cluster s rozložením zátěže, aby služba byla poskytována paralelně, či výpočetní cluster pro nárůst výpočetního výkonu.

#### **5) Speciální live distribuce**

Existuje mnoho live distribucí zaměřených speciálně na určité odvětví, například na bezpečnost, multimédia, vzdělávání, vědu nebo hraní her. Uživatel má možnost spustit bezpečnostní live distribuci a sledovat provoz na vlastní síti, nebo využít multimediální distribuci, která obsahuje velké množství aplikací k úpravě obrázků či střihu videa.

#### **3.3 Live distribuce Slax**

Slax je velice oblíbená live distribuce, která je založena na jedné z nestarších distribucí Slackware Linux.(11) Distribuce se odlišuje od svých ostatních konkurentů především svojí základní velikostí 200MB, přesto ale obsahuje vše potřebné pro běžnou práci většiny uživatelů. Do této omezené velikosti dokázal tvůrce Tomáš Matějíček vtěsnat například grafické prostředí KDE nebo kancelářský balík Koffice. Slax je snadno rozšiřitelný pomocí modulů, které si uživatelé mohou vytvořit sami. Slax také při startu systému detekuje, zda je spouštěn ze zapisovatelného média. Pokud ano, jsou veškeré úpravy a práce v systému automaticky ukládány.

# **3.3.1 Výhody distribuce Modulární přístup**

1

Celá distribuce je složena z jednotlivých modulů. Uživatel není odkázán na základní balík aplikací po stažení distribuce, ale má možnost si vytvářet vlastní moduly nebo také využít repozitář, kam ukládají své vytvořené moduly ostatní. V případě absence některé oblíbené aplikace uživatel stáhne slackware balíček ve formátu .tgz nebo .txz a převede jej pomocí příkazu v Konsoli na modul, který poté nakopíruje do adresáře se stávajícími moduly.

IX cluster – skupina vzájemně propojených počítačů navenek vystupujících jako jeden počítač

#### **Komprese dat**

Za svoji malou velikost vděčí Slax bezztrátovému kompresnímu algoritmu LZMA, který byl implementován do komprimovaného souborovému systému Squashfs. LZMA zajišťuje o 30 % menší výstup při kompresi než program gzip a také o 15 % menší výstup při kompresi než další komprimační program bzip2. SquashFS je komprimovaný souborový systém, který je využíván pro vytváření archivních souborů.(12)

#### **AUFS – advanced multi layered unification filesystem**

Speciální souborový systém, který spojuje několik různých adresářů do jednoho virtuálního filesystému a vytváří tak iluzi zapisovatelného souborového systému. To uživateli dává možnost v rámci jedné relace vytvářet, upravovat a ukládat data jako by se nacházel na zapisovatelném médiu.

#### **3.3.2 Důležité adresáře**

- 1) **/boot -** v adresáři se nachází zavaděče operačního systému isolinux pro CD, syslinux pro USB a pxelinux pro zavedení operačního systému ze sítě. Soubory bootinst.bat a bootinst.sh slouží k nainstalování zavaděče, aby se stal flash disk bootovatelným.
- 2) **/slax -** v tomto adresáři jsou vytvořeny dva důležité adresáře
	- a) **/modules -** zde jsou všechny moduly, které se načtou při startu operačního systému. Zároveň se sem kopírují nově vytvořené moduly, které chce uživatel ve své live distribuci používat.
	- b) **/rootcopy -** soubory z tohoto adresáře se zkopírují do stromové struktury live distribuce při každém jejím spuštění.

#### **3.4 Zvolené aplikace k úvodnímu seznámení s Linuxem**

#### **3.4.1 Editory**

#### **Nano**

Nano je jednoduchý textový editor spouštěný z příkazové řádky. Editor byl v minulosti vytvořen, aby nahradil svého předchůdce editor Pico, který byl po dlouhá léta používán v emailovém klientu Pine pro vytváření a modifikaci emailových zpráv. S příchodem nové verze emailového klienta a editoru se změnila i licence, která byla v rozporu s projektem GNU a přestala být následně na Linuxu dostupná. Koncem roku 1999 Chris Allegretta vytvořil klon editoru Pico a nazval jej TIP.<sup>X</sup> Název editoru byl následně změněn na dnešní Nano, protože Tip už byl název dřívější Unixové aplikace. V únoru 2001 Richard Stallman prohlásil Nano za oficiální program GNU.(13)

#### **Vim**

Textový editor Vim byl vytvořen jako vylepšená verze editoru Vi, která se používala na Unixových systémech od konce 70. let a jeho autorem je Bram Moolenar. Vim je zpětně kompatibilní s příkazy užívané ve Vi a přidává k nim spousty vlastních rozšíření. Editor obsahuje specifické ovládání, které podědil od svého předchůdce. Například pohyb kurzorem v dokumentu je realizován pomocí kláves h, j, k, l, protože původní editor Vi byl vyvinut na ADM-3A terminálu, který měl kurzorové klávesy vytištěny na těchto písmenech. Editor lze spustit také na operačních systémech MS Windows a OS X.(14)

# **3.4.2 Souborový manažer Midnight Commander**

Souborový manažer Midnight Commander je jedním z představitelů textového uživatelského rozhraní v operačních systémech Unix, jehož vývoj začal v roce 1994. Autorem editoru je Miguel de Icaza, který je také tvůrcem grafického uživatelského prostředí Gnome. Midnight Commander je vybaven vlastním editorem mcedit pro úpravu souborů a podporuje připojení přes FTP a SSH.(15)

1

<sup>&</sup>lt;sup>X</sup> Název editoru TIP znamená Tip Isn't Pico

# **3.4.3 Programy pro sledování a kontrolu procesů Top a Htop**

Aplikace Top a Htop poskytují pohled na souhrn aktivních procesů v reálném čase, který se obnovuje každých 10 sekund. Zobrazují informace o běhu systému, množství využité paměti a procesoru, seznam aktivních procesů a mnoho dalšího. Pro uživatele je důležitý z hlediska správy procesů. Umožňuje procesy takzvaně zabíjet nebo jím nastavovat různou prioritu.

Htop je vylepšenou barevnou verzí aplikace Top a nahrazuje její nedostatky. V Htopu je umožněno pohybovat se vodorovně i svisle a zobrazit si tak všechny aktuálně běžící procesy oproti Topu, kde je uživatel limitován velikostí terminálového okna. Ukončení procesu je realizováno přesunem kurzoru na proces stiskem příslušné klávesy, na rozdíl od vypisování jednotlivých čísel procesů, jako tomu bylo u aplikace Top. K ovládání Htopu je možné také využít myš a jeho autorem je Hisham Muhammad.(16)

# **3.4.4 Webové prohlížeče z příkazové řádky Lynx a Links**

Lynx je textový prohlížeč pro prohlížení internetových stránek na terminálu bez použití myši. Naopak prohlížeč Links byl vyvinut skupinou Twibright Labs, pod kterou vystupují čtyři bývalí studenti Matematicko-fyzikální fakulty, Univerzity Karlovy v Praze. Links poskytuje textový a navíc také grafický režim, ve kterém je ale vyžadována myš. Prohlížeč je přeložen do více jak 20 cizích jazyků a podporuje HTML 4.0 bez CSS, HTTP 1.1, Javascript a v grafickém režimu také zobrazování obrázků ve formátech GIF, JPEG, PNG, TIFF. Links je multiplatformní prohlížeč a lze jej dle oficiálních webových stránek spustit na 16 různých softwarových platformách.(17)

#### **3.4.5 Emailový klient**

### **Alpine**

Emailový klient Apline byl vyvinutý na Washingtonské univerzitě jako pokračovatel svého velmi úspěšného předchůdce Pine. Alpine zajišťuje rychlé vyřizování emailové korespondence v textové podobě a podporuje protokoly IMAP, POP, SMTP, LDAP. Kromě Linuxu je dostupný také na MS Windows a OS X.

### **4 Vytvoření live distribuce**

Před samotným procesem vytvoření live distribuce byla provedena multikriteriální analýza. Celkový počet maximálně dosaženým bodů při součtu všech kritérií byl 134.

Nejhůře dopadla distribuce Damn Small Linux 4.4.10 (DSL), která se opakovaně nespustila na 2 počítačových stanicích. Zajímavostí v detekci HW u této distribuce byla neschopnost detekovat myš připojenou pomocí konektoru PS/2, nacházející se na stanici označené jako Stolni\_PC. Dále distribuce nepodporovala znakovou sadu s českými znaky a také se nepovedlo prověřit funkčnost některých aplikací vztahujících se ke kancelářskému balíku.

Distribuce Puppy Linux 5.2.8 nepodporovala grafické prostředí v českém jazyce. Po úvodním spuštění může uživatele překvapit poměrně zaplněná plocha aplikacemi oproti jiným distribucím. Hlavní nabídka je také velice rozsáhla a její uspořádání působí spíše chaoticky. Puppy Linux neuspěl v oblasti zavedení OS a detekci HW na počítačové stanici HAL3000.

Slax 6.1.2 se podařilo spustit na všech počítačích a v oblasti detekce hardwaru nastal jediný problém u stanice HAL3000, kde operační systém nedokázal správně rozeznat grafickou kartu ATI Mobility Radeon HD 5670. Za možnou příčinu by mohla být považována absence ATI Catalyst Control Center XI. V kritériu modifikace získal Slax plný počet bodů, jelikož jeho modifikace je z pohledu začínajícího uživatele snadno realizovatelná pomocí webového rozhraní. Distribuce obsahovala také na webových stránkách dokumentaci v českém jazyce.

Distribuce Knoppix 6.7.1 jako jediná úspěšně detekovala všechen hardware. Problém naopak nastal při jejím spuštění se zadáváním bootovacích parametrů na český jazyk a klávesnici, kdy distribuce po spuštění v terminálu psala otazníky místo písmen a v textovém editoru zobrazovala ruské znaky. V příkazové řádce byl použit příkaz locale<sup>XII</sup>, kde systém správně vypisoval předem požadovanou znakovou sadu cs\_CZ.UTF-8, ale reálně ji nevyužíval a zobrazoval jiné znaky. O problému s českou lokalizací píše také autor článku na webu Linux Express.(18) Tento problém byl vyřešen na základě rady jednoho z uživatelů v závěrečné diskuzi článku.

<u>.</u>

<sup>&</sup>lt;sup>XI</sup> ATI Catalyst Control Center je aplikace s posledními verzemi ovladačů grafických karet

XII locale – příkaz na vypsání aktuálně používané znakové sady a dalších parametrů ohledně jazyka

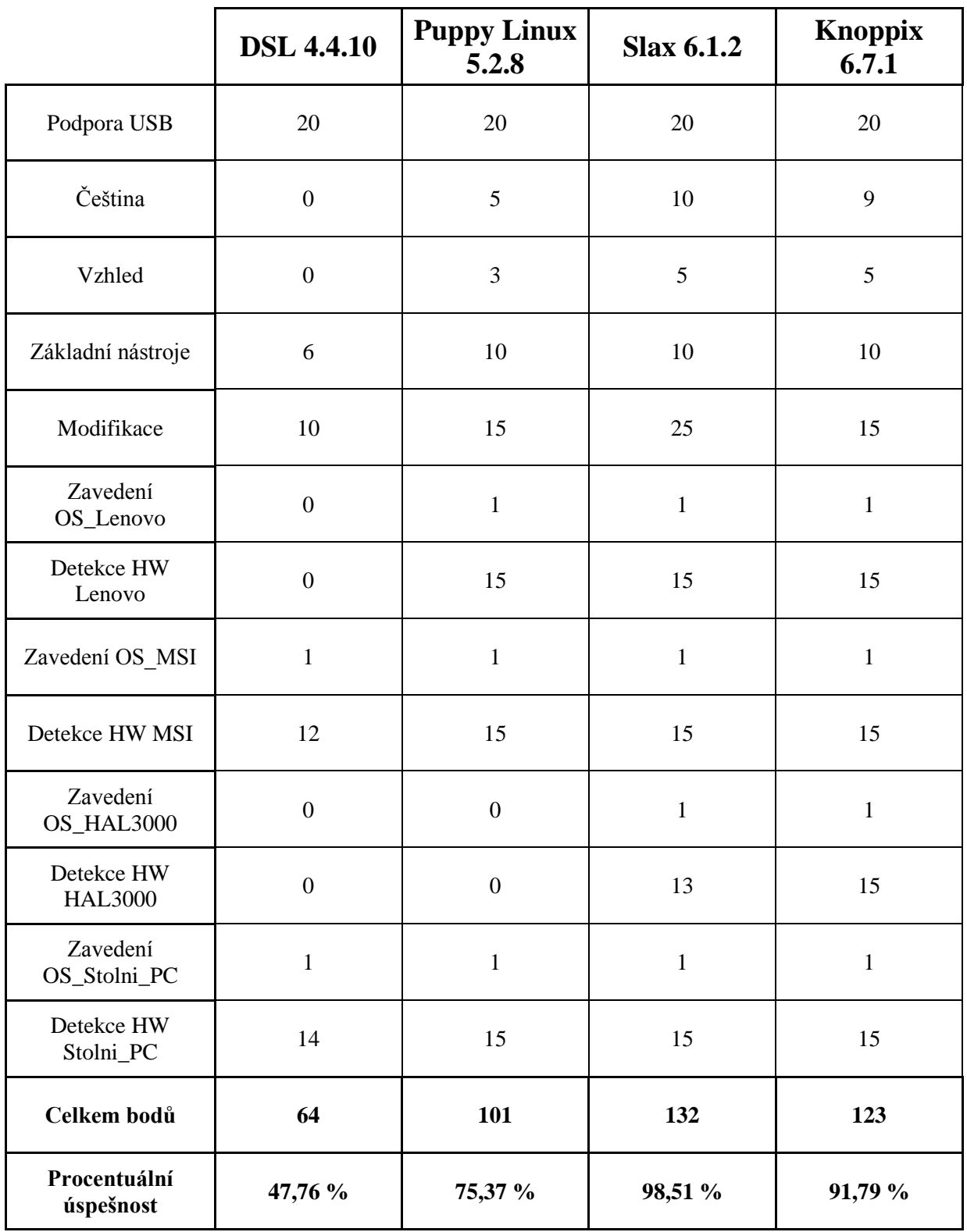

Tabulka 1: Výsledky multikriteriální analýzy

#### **4.1 Úprava live distribuce Slax**

Jako první byla pomocí nástrojů na oficiálních stránkách (19) nakonfigurována live distribuce Slax-6.1.2.tar ve verzi připravené ke spuštění z flash disku. Následně byla distribuce rozbalena a zkopírována na flash disk předem zformátovaný na souborový systém FAT32. Jelikož je live distribuce určena začínajícím uživatelům, byl v adresáři **/boot** modifikován soubor slax.cfg, aby se live distribuce spustila přímo bez zadávání bootovacích parametrů.

#### **Použité moduly**

#### **Základní moduly**

- 1-001-core.lzm sada hardwarových ovladačů, programů a systémových knihoven
- 2-002-xorg.lzm využívá X protokol a poskytuje zobrazování oken na obrazovce
- 3-003-desktop.lzm grafické prostředí KDE 3.5.10
- 4-004-kdeaaps.lzm aplikace pro KDE
- 5-005-koffice.lzm kancelářský balík
- 6-006-devel.lzm nástroje pro kompilaci programů
- 7-007-firefox.lzm webový prohlížeč

#### **Přidané moduly**

409-debian-pkgtools.lzm, 627-kde-local.lzm, 1328-sqlite-3.6.6.2-1.lzm, 1361-guile-1.8.5-1.lzm, 1365-libtool-1.5.26-1.lzm, 1372-python-2.5.2-4.lzm, 1775-tcl-8.5.5-1.lzm, 1778-tk-8.5.5-1.lzm, 2930-libbsd.lzm 3323-sns-tool.lzm, 3694-wlassistant-0-5-8.lzm, 4155-wireless-all.lzm aalib-1.4rc5-2.lzm, czech.lzm, glibc-2.13.lzm, glibc-locales-2.3.5.lzm, skype-2.0.lzm libcaca.lzm, libmtp-0.3.3-1.lzm, libpng-1.2.32-1.lzm, vlc-1.1.0-all.lzm

#### **4.1.1 Spuštění live distribuce**

Aby se flash disk stal bootovatelným, je nutné v prostředí MS Windows otevřít adresář **/boot** a spustit soubor **bootinst.bat**, nebo v Linuxu otevřít konzoli a s právy roota spustit skript **bootinst.sh**. Obě varianty nainstalují zavaděč syslinux, který se používá pro bootování ze souborového systému FAT. Nyní restartujeme počítač a v boot menu vybereme flash disk, ze kterého se spustí operační systém.

#### **4.1.2 Odstranění aplikací**

Pro odstranění aplikací byl použit nástroj pro správu softwaru Slackware Package Tool. Tento nástroj umožňuje uživateli instalovat a odinstalovat balíky v distribuci. Mezi software odstraněný z distribuce s pomocí Slackware Package Tool byly zařazeny aplikace Kplayer a Mplayer, které byly nahrazeny jedním multimediálním přehrávačem VLC media player. Dále byl odstraněn balík kdegames 3.5.10, do kterého patřily hry KBattleship, KBounce a Patience. Další odstranění softwaru zahrnovalo upravení modulu 4-004-kdeapps.lzm, protože ostatní aplikace se nacházely ve společných balících kdenetwork 3.5.10, kdemultimedia 3.5.10 a smazáním celých balíku by byly odstraněny i aplikace, které na live distribuci mají zůstat. Modul 4-004-kdeapps.lzm byl rozbalen příkazem **lzm2dir** a následně byly smazány aplikace: komunikátor Kopete, aplikace pro připojení přes telefonní linku KPPP, hudební přehrávač Juk, KAudiocreator pro vytváření hudebních CD, aplikace pro výběr barvy KColorChooser, poznámkový blok KJots, aplikace k připojení na vzdálenou plochu Krdc a na sdílení plochy Krfb. Při úpravě modulu byly také smazány soubory KBattleship, KBounce, Patience, Kplayer a Mplayer, protože při použití Slackware Package Tool jsou sice z distribuce tyto aplikace odstraněny, ale v modulu 4-004-kdeapps.lzm by byly stále zachovány. Po úpravě byl modul opět sestaven příkazem **dir2lzm** a výsledný modul se zmenšil o 9 MB.

#### **Postup úpravy**

**1)** Spustíme Konsoli. S právy uživatele root spustíme Slackware Package Tool napsáním příkazu **pkgtool**. Vybereme možnost **Remove**, mezerníkem označíme vybrané balíky a odstranění potvrdíme klávesou **Enter.**

| Which option would you like? |                                                     |
|------------------------------|-----------------------------------------------------|
|                              | Current Install packages from the current directory |
| Other                        | Install packages from some other directory          |
| <b>Floppy</b>                | Install packages from floppy disks                  |
| Remove                       | Remove packages that are currently installed        |
| <b>View</b>                  | View the list of files contained in a package       |
| Setup                        | Choose Slackware installation scripts to run again  |
| Exit                         | <b>Exit Pkgtool</b>                                 |

Obrázek 1: Aplikace Slackware Package Tool

**2)** Vytvoříme dva pracovní adresáře. Do prvního zkopírujeme námi požadovaný modul 4-004-kdeapps.lzm. Použijeme příkaz pro převod modulu na adresář **lzm2dir**. Upravíme soubory v adresářích. Znovu sestavíme modul příkazem **dir2lzm**, který zkopírujeme na flash disk. Odstraníme pracovní adresáře a restartujeme operační systém. Do adresáře **slax/modules/XIII** zkopírujeme naši upravenou verzi modulu a po spuštění systému už nejsou aplikace přítomny.

Příkazy:

- **a) mkdir /tmp/adr1 /tmp/adr2**
- **b) cp /mnt/sdb1/slax/modules/4-004-kdeapps.lzm /tmp/adr1/**
- **c) lzm2dir /tmp/adr1/4-004-kdeapps.lzm /tmp/adr2**

V adresáři **/mnt/sdb1** máme připojený flash disk. Nyní upravíme modul. Poté spustíme znovu sestavení upraveného modulu, který se vytvoří do adresáře **/tmp/** a odstraníme pracovní adresáře. Příkazy:

- **a) dir2lzm /tmp/adr2/ /tmp/4-004-kdeapps.lzm**
- **b) rm -rf /tmp/ard1 /tmp/adr2**

#### **4.1.3 Vytvoření aplikací k výuce Linuxu**

V oficiálním repozitáři live distribuce Slax byly vyhledány aplikace ze seznamu určené k výuce Linuxu, následně ale bylo zjištěno, že jejich verze nejsou aktuální a neodpovídají posledním vydaným stabilním verzím. Byl tedy vytvořen seznam aktuálních verzí podle oficiálních stránek jednotlivých aplikací<sup>XIV</sup>. Podle seznamu byly v repozitářích určených pro distribuci Slackware nebo na oficiálních stránkách aplikací vyhledány balíky ve formátu **.txz** a následně převedeny na jednotlivé moduly formátu **.lzm**. V případě absence aplikace v **.txz** formátu byly staženy zdrojové kódy, aplikace byla zkompilována a vytvořen balík formátu **.tgz**, který byl následně převeden na modul formátu **.lzm**. Některé aplikace potřebovaly ke spuštění další knihovny, které byly staženy a také převedeny do formátu **.lzm**. Všechny vytvořené moduly byly následně zkopírovány do adresáře **/slax/modules/**.

<u>.</u>

<sup>&</sup>lt;sup>XIII</sup> do adresáře modules přidáváme moduly, které budou přítomny na distribuci

XIV seznam aktuálních verzí byl naposledy aktualizován v lednu 2013

#### **Seznam aplikací s jejich verzemiXV**

Nano 2.2.6 Vim 7.3 Midnight Commander 4.8.1 (slang) Htop 1.0.1 Lynx  $2.8.7$ (gnutls) Links 2.7 (libpng, libjpeg, svgalib, libtiff, XZ Utils) Alpine 2.0 (libldap)

#### **Postup vytvoření modulu**

1) Spustíme Konsoli. S právy uživatele root vstoupíme do adresáře, kde se nachází aplikace, v podobě balíčku **tgz** nebo **txz**, kterou chceme převést na modul **lzm**. Podle formátu použijeme příkaz **txz2lzm** nebo **tgz2lzm**. Spustí se proces vytváření modulu. Po dokončení procesu se nový modul nachází v adresáři s původně umístěnou aplikací. Pro použití nově vytvořeného modulu jej musíme nakopírovat do adresáře **/slax/modules/** a restartovat operační systém.

#### **Příkaz na vytvoření modulu**

**txz2lzm modul.txz modul.lzm tgz2lzm modul.tgz modul.lzm**

V případě, že víme, kde se nachází aplikace a kam chceme modul vytvořit, nemusíme ani do adresáře vstupovat a vše provedeme napsáním jednoho příkazu.

```
txz2lzm /cesta_k_modulu/modul.txz 
/cilova_cesta/modul.lzm
```
Reálný příklad:

**txz2lzm /tmp/adresar1/Alpine-2.0.txz /tmp/adresar2/alpine-2.0.lzm**

<sup>&</sup>lt;u>xv</u><br>xv <sub>v</sub> závorkách jsou uvedeny moduly vztahující se k aplikacím

Příkaz převede aplikaci nacházející se v adresáři **/tmp/adresar1** a vytvoří modul.lzm do adresáře /**tmp/adresar2**.

Existuje zde možnost modul aktivovat přímo za běhu systému příkazem **activate**. Modul se v tomto případě automaticky přesune do adresáře **/mnt/live/memory/modules/** a pokud vše proběhlo úspěšně, je připraven ihned k použití. Jestliže se nacházíme na read-only médiu, takto zavedený modul bude po restartu počítače ztracen.

Příkaz:

**activate /cesta\_k\_modulu/modul.lzm**

```
bash-3.1# txz2lzm /tmp/aaa/alpine-2.0-i486-1.txz /tmp/bbb/alpine-2.0.lzm<br>Verifying package alpine-2.0-i486-1.txz.<br>Installing package alpine-2.0-i486-1.txz:<br>PACKAGE DESCRIPTION:
 \# alpine (Alternatively Licensed Program for Internet News and Email)
  Alpine is a fast, easy to use email client that is suitable for both<br>the inexperienced email user as well as for the most demanding of<br>power users. Alpine is based on the Pine(R) Message System, which<br>was also developed a
  user experience is highly customizable through the use of the Alpine
  Setup command.
" The Alpine site may be found here:  http://www.washington.edu/alpine<br>Executing install script for alpine-2.0-i486-1.txz.<br>Package alpine-2.0-i486-1.txz installed.
] 33/52 63%
```
Obrázek 2: Proces vytváření modulu.lzm

#### **4.1.4 Vytvoření uživatelského účtu**

Vzhledem k tomu, že od prvního spuštění live distribuce je uživatel přihlášen jako root a má tedy práva administrátora systému, bylo nutné vytvořit uživatelský účet s omezenými právy. Účet byl vytvářen v příkazové řádce příkazem **adduser**, který uživatele provede vytvořením nového účtu krok za krokem. Při vytváření účtu je třeba nového uživatele zařadit do skupin, aby mu byla rozšířena některá práva v systému. Nový uživatel byl zařazen do skupin users, floppy, audio, video, cdrom, plugdev. Po vytvoření uživatelského účtu jménem **guest** byla vyžadována editace konfiguračního souboru **kdmrc**, nacházející se v **/etc/kde/kdm/** a změna řádky **AutoLoginUser = root** na **AutoLoginUser = guest** . To zajistí, že při dalším startu live distribuce se operační systém spustí přímo pod naším vytvořeným uživatelským účtem. Proces editace konfiguračního souboru **kdmrc** je možné nahradit grafickou variantou pomocí spuštění Ovládacího centra a v záložce Správa systému – Správce přihlášení – Pohodlí změnit jméno uživatele.

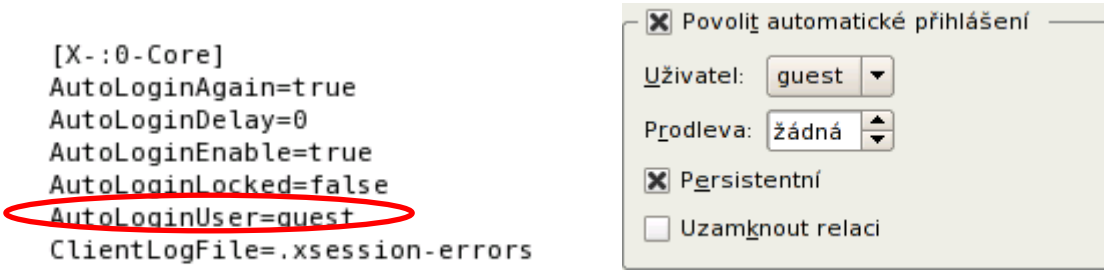

Obrázek 3: Editovaný soubor kdmrc Obrázek 4: Změna přihlášení v Ovládacím centru

#### **4.1.5 Přizpůsobení grafického uživatelského rozhraní**

Po vytvoření nového uživatelského účtu byl restartován operační systém a live distribuce spustila KPersonalizer<sup>XVI</sup>. Zde uživatel provede základní nastavení země a jazyka, vybere si preferované chování systému a výchozí téma prostředí KDE. Zde byly zvoleny nastavení pro český jazyk, chování systému jako Microsoft Windows a výchozí téma grafického prostředí bylo zvoleno Plastik. Následovala úprava hlavního panelu, kde byly přidány ikony internetového prohlížeče Firefox a terminálový program Konsole a upravena byla také hlavní nabídka KDE. Důležitou změnou v nabídce KDE bylo povolení spuštění aplikací Wireless Assistant a Network Setup Tool pod uživatelem root, aby bylo povoleno vyhledávání a připojení na bezdrátové sítě. Při startu těchto aplikací bude uživatel systémem požádán o heslo roota. Editace hlavního panelu a nabídky KDE se provádí přesunem kurzoru na nabídku KDE nebo hlavní panel a stiskem **PTMXVII** .

Pokud má uživatel vytvořeny všechny moduly svých aplikací, které chce mít na live distribuci, upraveno grafické uživatelské prostředí a nabídku KDE. Vytvoří poslední konfigurační modul, který bude zkopírován mezi ostatní moduly na flash disk. Vstoupíme do adresáře **/mnt/live/memory/**, kde se ukládají naše změny v live systému a vytvoříme modul příkazem:

#### **dir2lzm changes /mnt/sdb1/slax/modules/config.lzm**

V adresáři **/mnt/sdb1/** máme připojen flash disk. Vytvoří se modul, do kterého se uloží všechny změny provedené v operačním systému. Modul bude načítán spolu s ostatními při každém dalším spuštění operačního systému.

<u>.</u>

<sup>&</sup>lt;sup>XVI</sup> konfigurátor pro výběr nastavení při prvním spuštění grafického prostředí KDE.

XVII PTM - pravé tlačítko myši

V případě dalších změn je nutné vytvořit nový konfigurační modul a přepsat ten starý v adresáři **/slax/modules/**.

#### **Vytvoření ISO obrazu**

Pro vytvoření ISO obrazu jsou v adresáři **/mnt/sdb1/slax/** soubory **make\_iso.bat** pro Windows a **make\_iso.sh** pro Linux. V těchto souborech můžeme editovat pomocí textového editoru řádek CDLABEL = SLAX, kde místo SLAX vložíme název naší live distribuce, který se objeví po zasunutí optického disku do mechaniky počítače. Poté spustíme vytváření vlastního ISO obrazu napsáním příkazů. Pro vytvoření ISO obrazu musíme být přítomni v adresáři se soubory make\_iso.

**V Linuxu s právy roota**

**sh make\_iso.sh /cilovy\_adresar/Nazev\_distribuce.iso**

**V MS Windows v cmd**

#### **make\_iso.bat C:\cilovy\_adresar\Nazev\_distribuce.iso**

Po úspěšném vytvoření ISO obrazu můžeme výslednou live distribuci vypálit na optický disk.

#### **4.1.6 Bublinová nápověda**

Pro lepší orientaci uživatelů v novém pracovním prostředí byla vytvořena bublinová nápověda. Nápověda se automaticky spustí po startu operačního systému a měla by uživatelům pomoci se rychleji zorientovat na pracovní ploše a objasnit její části. Ve skriptovacím jazyku Bash byly napsány skripty, z nichž každý má za úkol vysvětlit určitou část pracovní plochy. Bubliny popisují aplikace a applety nacházející se na hlavním panelu a jedna z nich také ukazuje, kde se spouští tutoriál k live distribuci. U jednotlivých bublin bylo nutno zajistit polohování na monitoru počítače pro situace, kdy bude operační systém spouštěn na různých počítačích s odlišným rozlišením monitorů. Pro zobrazení bublin byl použit KDialog, který je součástí grafického prostředí KDE a umožňuje uživateli vytvářet různé typy dialogových oken. KDialog byl použit s parametrem -- passivepopup pro zobrazení bubliny a -- geometry pro nastavení polohy bubliny. Vytvořeným skriptům byla dána práva na spuštění příkazem chmod a skripty byly přesunuty do adresáře Autostart, který je spustí při každém startu operačního systému. Výchozí umístění adresáře Autostart můžeme najít v Ovládacím centru - Správa systému - Cesty nebo /home/jmenouzivatele/.kde/Autostart.

#### **Vytvoření bublinové nápovědy**

#### **Vysvětlení použitých příkazů a pojmů**

**xdpyinfo -** vypisuje informace o X serveru<sup>XVIII</sup>, řádek dimensions ukazuje aktuální použité rozlišení **grep -** příkaz na filtrování textu **egrep -** grep rozšířený na použití regulárních výrazů **egrep -o -** vypíše pouze část řádky, která se shoduje se vzorem **[[:digit:]] -** vyhledává pouze čísla v rozsahu 0-9 **head -** příkaz na vypsání určitého počtu řádků **sirka**, **vyska**, **rozmer1**, **rozmer2 -** proměnné

#### **Postup**

Zjistíme informace o X Serveru příkazem **xdpyinfo**. V informacích o X Serveru se nachází řádka s názvem **dimensions**, která vypisuje aktuálně použité rozlišení monitoru. Příkazem **grep dimensions** si vyfiltrujeme pouze znaky nacházející se na tomto řádku. Další příkaz **egrep -o [[:digit:]]**\*, vyhledá pouze čísla v rozsahu 0-9. Hvězdička zajišťuje vypsání všech shodných znaků na jeden řádek. Příkaz **head -1** vypíše počet předem určených řádků. V tomto případě pouze jeden řádek a vše se uloží do proměnné **sirka** nebo **vyska**.

```
Příkaz na zjištění šířky rozlišení
sirka =`xdpyinfo | grep dimensions | egrep -o 
[[:digit:]]* | head -1`
```
**Příkaz na zjištění výšky rozlišení**

1

**vyska =`xdpyinfo | grep dimensions | egrep -o x[[:digit:]]\* | head -1`**

Rozlišení v dimensions je zobrazeno ve formátu například 1280x768, proto byl přidán znak **x** v části **egrep -o x[[:digit:]]\***, aby zadaný příkaz vyhledával číslice až za tímto znakem. Tím se ale do proměnné **vyska** uloží hodnoty ve tvaru například **x768**. Odfiltrování znaku **x** provedeme výrazem **\${vyska:1}**, ten vrátí řetězec všech znaků od pozice 1.

<sup>&</sup>lt;sup>XVIII</sup> X Server je jedna z částí X Window system, který vytváří grafické uživatelské rozhraní (zde KDE)

Nyní je hodnota obou proměnných uložena do nových proměnných s názvy **rozmer1** a **rozmer2**, kde je od jejich získané hodnoty odečten počet pixelů ke správnému zobrazení na monitoru.

 $r \cdot \text{normal} = \frac{5}{7} ((\frac{5}{3} \{ \text{vyska:1} \} - 34)))$ **rozmer2 =\$(((\$sirka-650)))**

Následuje zobrazení bubliny pomocí KDialogu s parametry --passivepopup --geometry

```
kdialog --passivepopup "TEXT" čas -- geometry 
0x0+$rozmer2+$rozmer1
```
Rozhodnutí, která část kódu se má použít a tím také kde se má na monitoru zobrazit bublina, zajištuje podmínka if, else porovnávající hodnotu proměnné **sirka** s číselnou hodnotou rozlišení. Zde je uvedena část skriptu.

```
#!/bin/bash
#
sirka=`xdpyinfo | grep dimension | egrep -o [[:digit:]]* | 
head -1`
vyska=`xdpyinfo | grep dimension | egrep -o x[[:digit:]]* | 
head -1`
if [ $sirka == 800 ] ; then
rozmer1=$(((${vyska:1}-34)))
rozmer2=$(($sirka-650))
kdialog --passivepopup "Webový prohlížeč a výběr pracovní 
plochy" 3600 --geometry 0x0+$rozmer2+$rozmer1 ;
elif [ $sirka == 1024 ] ; then
rozmer1=$(((${vyska:1}-34)))
rozmer2=$(($sirka-870))
 kdialog --passivepopup "Webový prohlížeč a výběr pracovní 
plochy" 3600 --geometry 0x0+$rozmer2+$rozmer1 ;
```
#### **4.2 Úvodní tutoriál**

Jedním z dalších prvků, který by měl pomoci začínajícím uživatelům usnadnit práci v live distribuci, je úvodní tutoriál. Tutoriál byl vytvořen pomocí značkovacího jazyka HTML a byly v něm použity nové zkrácené deklarace DOCTYPE a znakové sady ze specifikace HTML5. Vzhled celého tutoriálu určuje kaskádový styl a jeho obsah byl vytvořen na základě dostupné dokumentace jednotlivých aplikací z oficiálních webových stránek a dalších materiálů, které jsou uvedeny v závěru celého tutoriálu. Z důvodu zachování co nejmenší velikosti výsledné live distribuce nebyly použity video návody a podobné prvky.

#### **4.2.1 Struktura tutoriálu**

V první části tutoriálu by měl uživatel získat základní znalosti o operačním systému Linux, pochopit problematiku superuživatele, seznámit se základními příkazy pro správu souborů, adresářů a nastavení sítě. V další části tutoriálu jsou uživateli představeny aplikace ze seznamu k výuce. Byla vytvořena jednotná HTML šablona, která byla použita na vytvoření jednotlivých stránek, aby uživatel při studiu různých aplikací postupoval vždy stejnou cestou. Z počátku je uživatel seznámen se základním popisem dané aplikace, k čemu se používá a jaké podporuje technologie. Následuje odkaz na domovskou stránku aplikace a vysvětlení, jakým způsobem aplikaci spustit, případně popis speciálních ovládacích prvků a vzhledu aplikace. Dále je přiložen screenshot, pod kterým začíná sekce základních příkazů k ovládání aplikace doplněná jejich významem.

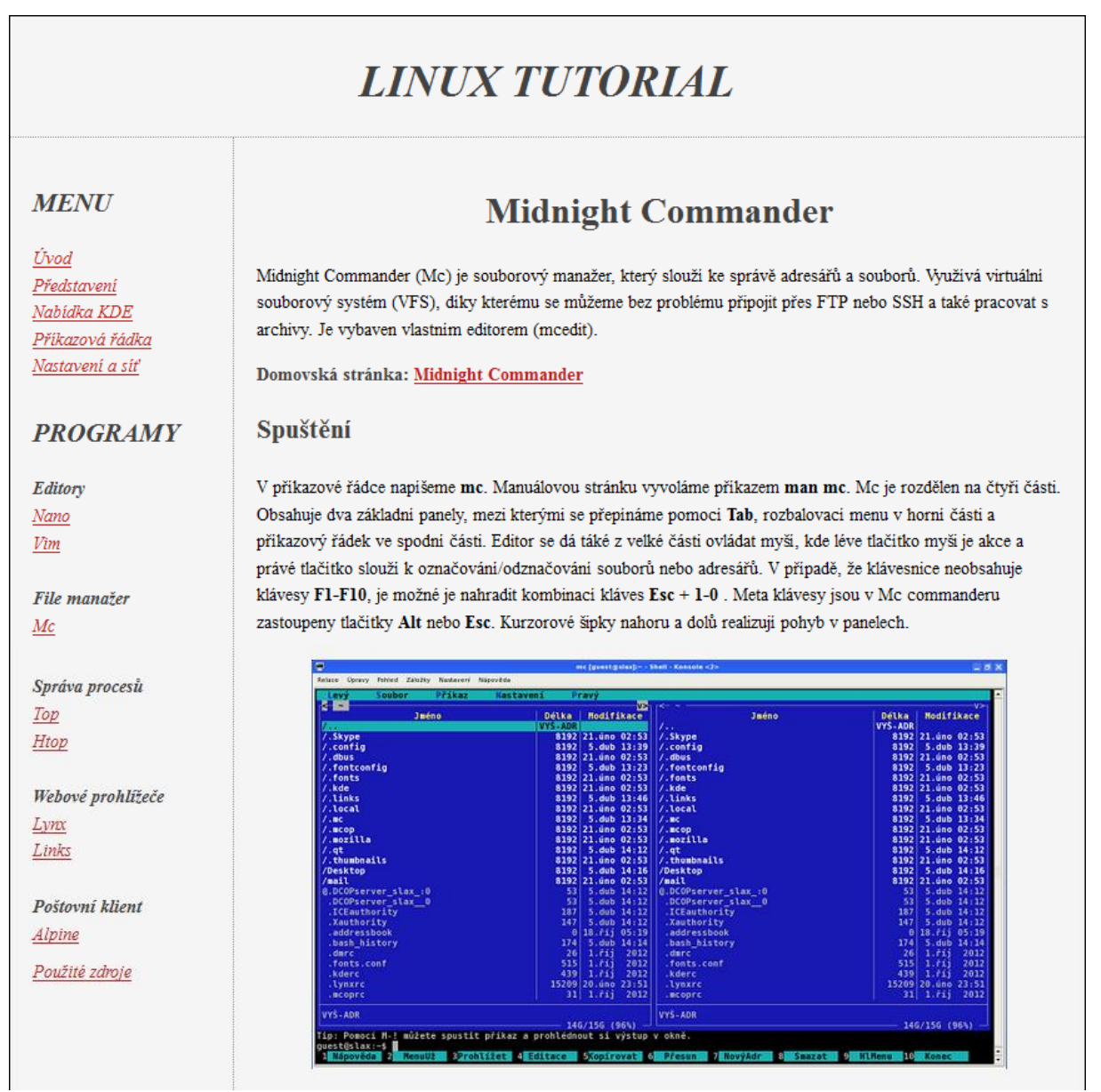

Obrázek 5: Ukázka části tutoriálu

### **5 Slax 7**

Dne 10. 12. 2012 byla vydána nová oficiální live distribuce Slax verze 7. Live distribuce je postavena na poslední vydané verzi linuxové distribuce Slackware 14, obsahuje desktopové prostředí KDE 4 a poprvé je možné si zvolit mezi 32 nebo 64 bitovou verzí systému. Na pracovní ploše je nově možné spustit Slax software center, které dovoluje uživateli prohlížet aktivní moduly v live distribuci nebo si vybrat z pěti uživateli oblíbených modulů. Je zde připravena i záložka s názvem All modules, kde bude v budoucnosti implementováno rozhraní na prohlížení všech dostupných modulů ke stažení. Moduly v nové verzi mají příponu .sb (Slax bundle) a vytvářejí se novými příkazy:

#### **tgz2sb, txz2sb, dir2sb, deb2sb**

Po vydání nové verze byly započaty práce na upgradu. Možnosti stažení aplikací a ovladačů byly v první verzi vydání velmi omezené. V systému nebyl plnohodnotný kancelářský balík, scházel tabulkový kalkulátor a program na vytváření prezentací, dále také chyběla podpora ovladačů k připojení přes wifi. Zřejmě proto byly do konce roku 2012 vydány 3 nové aktualizační verze. Na live distribuci byla snaha zprovoznit bublinovou nápovědu, ale v nové verzi chyběl nástroj xdpyinfo pro získání informací o běžícím X serveru. Balík s tímto nástrojem byl stažen a z něj vytvořen funkční modul do live distribuce. Bublinová nápověda byla následně spuštěna, ale nastaly komplikace s jejím polohováním na monitoru, protože KDialog zobrazoval dialogová okna ve výchozím umístění. Pokus o přepsání výchozích pravidel zobrazování byl neúspěšný, a proto bylo započato s hledáním alternativní metody pro zobrazení nápovědy. Jako pokus o vytvoření alternativy byl zvolen Yad - Yet another dialog (20), se kterým bylo vytvořeno několik cvičných nápověd. Z časových důvodů byly praktické práce na upgradu zastaveny dne 17. 3. 2013 a hlavní činnost byla soustředěna na dopsání a odevzdání bakalářské práce. Dalším důvodem zastavení bylo vydávání stále nových aktualizačních verzí live distribuce<sup>XIX</sup>. Nová verze ještě není dostatečně připravena na finální upgrade, jelikož je velmi aktivně vyvíjena, testována a lze říci, že je stále v nestabilním stavu.

1

<sup>&</sup>lt;sup>XIX</sup> Aktuální verze k 12.4.2013 je 7.0.8

# **6 Testování**

Bakalářská práce byla zadána v listopadu roku 2011. V té době studenti požadovali výukovou pomůcku k Linuxu. Při poskytnutí live distribuce současným studentům ovšem nebyl zatím zjištěn zájem na takové úrovni, aby bylo možné zadat dotazník a zpracovat z něj objektivní data.

# **7 Závěr**

<u>.</u>

V první části práce byly poskytnuty základní informace ohledně fungování live distribucí a možnosti jejich využití. Dále byly popsány vybrané aplikace k výuce, které se nacházejí na live distribuci. Byla vytvořena multikriteriální analýza, podle které bylo rozhodnuto jakou nejlepší live distribuci vybrat k další úpravě. V praktické části práce byly popsány postupy a příkazy, podle kterých byla live distribuce upravována, aby uživatel byl schopen vytvořit vlastní live distribuci a vložit do ní své aplikace. Byl také vytvořen tutoriál, který ukáže uživatelům jaké používat příkazy a jak pracovat se systémem a aplikacemi na live distribuci. Dále byly vytvořeny a vysvětleny skripty pro zobrazování bublinové nápovědy, které uživateli usnadní práci v novém systému. Nakonec byly všechny nástroje vloženy do live distribuce a vytvořen funkční systém. V závěru práce je také kapitola věnována možnosti přechodu na vyšší verzi.

Cíle práce byly naplněny a byla vytvořena výuková live distribuce, která pomůže začínajícím uživatelům porozumět operačnímu systému Linux a naučit se v něm pracovat s typickými aplikacemi zastupující tento systém. Live distribuci je možné stáhnout v podobě image CD na adrese [http://rum.prf.jcu.cz/public/informatika/iso/linux\\_osy1.iso.](http://rum.prf.jcu.cz/public/informatika/iso/linux_osy1.iso)<sup>XX</sup>

<sup>&</sup>lt;sup>XX</sup> V případě nefunkčního odkazu prosím zašlete email s upozorněním na adresu <u>edelmr00@prf.jcu</u>.cz nebo na [pechj@prf.jcu.cz](mailto:pechj@prf.jcu.cz)

# **8 Bibliografie**

1. DistroWatch.com: Put the fun back into computing. Use Linux, BSD.:. *Distrowatch.com* [online]. 2001 [cit. 2012-01-31]. Dostupné z: http://distrowatch.com/

2. Linux | The LiveCD List. *The LiveCD List* [online]. © 2004-2012 [cit. 2013-03-05]. Dostupné z:<http://livecdlist.com/operating-system/linux>

3. The GNU General Public License v3.0 - GNU Project - Free Software Foundation (FSF). *The GNU Operating System* [online]. © 1996-2013 [cit. 2013-03-06]. Dostupné z: <http://www.gnu.org/licenses/gpl.html>

4. The GNU General Public License v3.0 - GNU Project - Free Software Foundation (FSF). *The GNU Operating System* [online]. © 1996-2013 [cit. 2013-03-06]. Dostupné z: http://www.gnu.org/copyleft/

5. STONES, Richard. *Linux začínáme programovat*. 1. vyd. Praha: Computer Press, 2000, s. 8-9. ISBN 80-7226-307-2.

6. NEGUS, Chris. *Live Linux CDs: building and customizing bootables*. Upper Saddle River, NJ: Prentice Hall, c2007, s. 7-8. ISBN 0-13-243274-9.

7. Aufs3. *Advanced multi layered unification filesystem version* [online]. 2009 [cit. 2013-03- 05]. Dostupné z: http://aufs.sourceforge.net/

8. NEGUS, Chris. *Live Linux CDs: building and customizing bootables*. Upper Saddle River, NJ: Prentice Hall, c2007, s. 37-38. ISBN ISBN 0-13-243274-9.

9. Live CD. *Tech-FAQ* [online]. 2012 [cit. 2012-12-16]. Dostupné z: [http://www.tech](http://www.tech-faq.com/what-is-a-live-cd.html)[faq.com/what-is-a-live-cd.html](http://www.tech-faq.com/what-is-a-live-cd.html)

10. NEGUS, Chris. *Live Linux CDs: building and customizing bootables*. Upper Saddle River, NJ: Prentice Hall, c2007, s. 8-9. ISBN ISBN 0-13-243274-9.

11. *The Slackware Linux Project* [online]. 2013 [cit. 2013-03-31]. Dostupné z: http://slackware.com/

12. XZ Utils. *The Tukaani Project* [online]. 2005 [cit. 2013-02-05]. Dostupné z: <http://tukaani.org/xz/>

13. The GNU nano editor FAQ. *GNU nano* [online]. 2000 [cit. 2013-02-26]. Dostupné z: <http://www.nano-editor.org/dist/v2.2/faq.html>

14. Two decades of productivity: Vim's 20th anniversary | Ars Technica. *Ars Technica* [online]. 2011 [cit. 2013-02-27]. Dostupné z: [http://arstechnica.com/information](http://arstechnica.com/information-technology/2011/11/two-decades-of-productivity-vims-20th-anniversary/)[technology/2011/11/two-decades-of-productivity-vims-20th-anniversary/](http://arstechnica.com/information-technology/2011/11/two-decades-of-productivity-vims-20th-anniversary/)

15. History of development of Midnight Commander. *Softpanorama: (slightly skeptical) Open Source Software Educational Society* [online]. 2013 [cit. 2013-02-27]. Dostupné z: <http://www.softpanorama.info/OFM/Paradigm/Ch04/mc.shtml>

16. Htop - an interactive process-viewer for Linux. *Htop - an interactive process-viewer for Linux* [online]. 2013 [cit. 2013-02-27]. Dostupné z: <http://htop.sourceforge.net/index.php?page=comparison>

17. Uživatelská dokumentace. *Twibright Labs: Links* [online]. 2000 [cit. 2013-03-01]. Dostupné z:<http://links.twibright.com/user.html>

18. Knoppix 6.7 – Zklamání v pěkném kabátku. *Linux E X P R E S* [online]. 29. srpen 2011 [cit. 2013-03-06]. Dostupné z: [http://www.linuxexpres.cz/distro/knoppix-6-7-zklamani-v](http://www.linuxexpres.cz/distro/knoppix-6-7-zklamani-v-peknem-kabatku)[peknem-kabatku](http://www.linuxexpres.cz/distro/knoppix-6-7-zklamani-v-peknem-kabatku)

19. Slax: get slax. *Slax - your pocket operating system* [online]. 2009 [cit. 2013-03-10]. Dostupné z: [http://old.slax.org/get\\_slax.php](http://old.slax.org/get_slax.php)

20. Yad *- Display graphical dialogs from shell scripts or command line - Google Project Hosting* [online]. 2009 [cit. 2013-03-08]. Dostupné z: http://code.google.com/p/yad/

# **Přílohy**

# **Seznam příloh**

Příloha A: Obsah přiloženého CD1

Příloha B: Konfigurace počítačů, které byly použity v multikriteriální analýze a pro vytváření a testování výsledné live distribuce.

Příloha C: Ukázka zdrojového kódu bublinové nápovědy

Příloha D: Screenshoty z live distribuce

# **Příloha A**

CD obsahuje live distribuci Linuxu vytvořenou v této práci.

# **Příloha B**

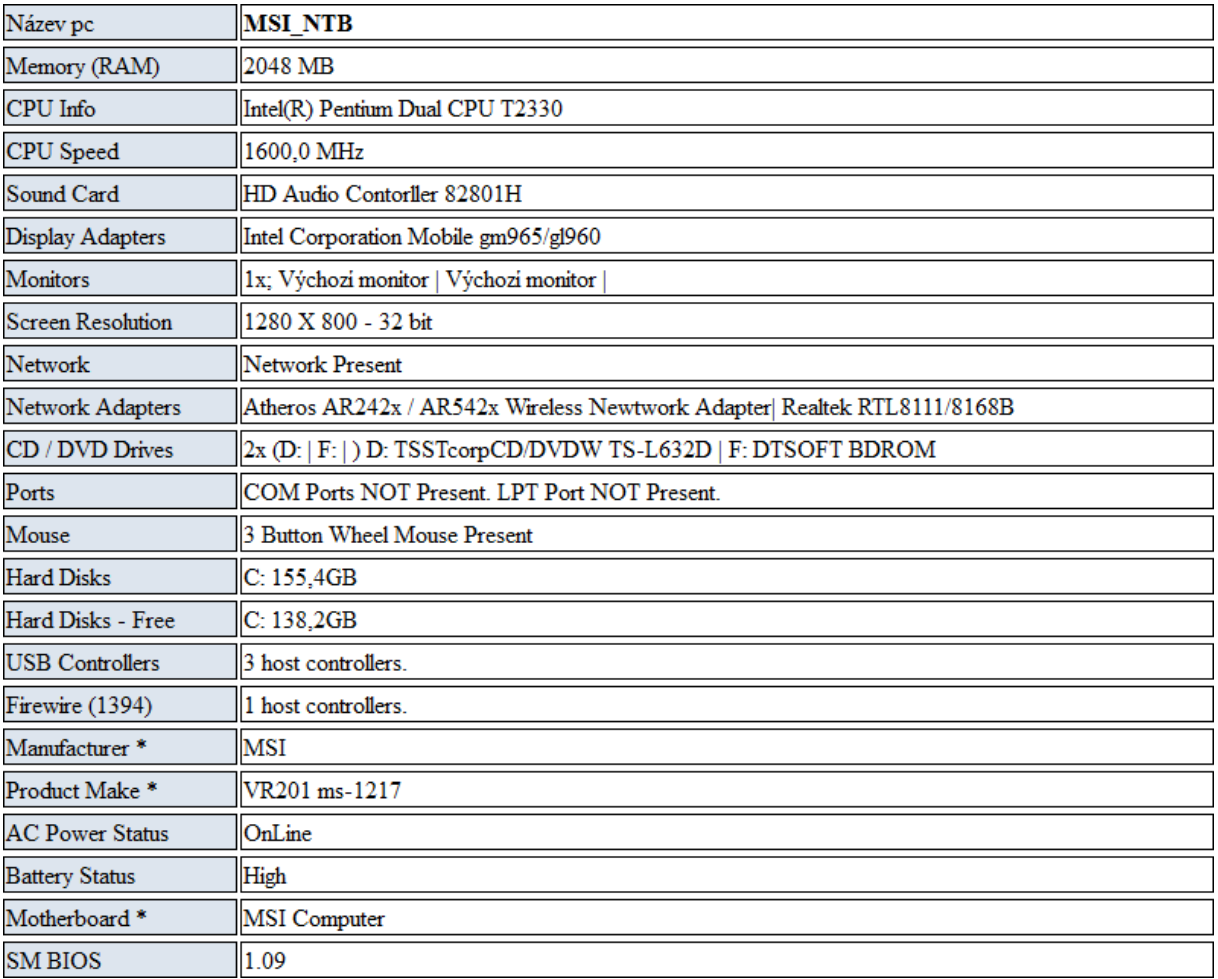

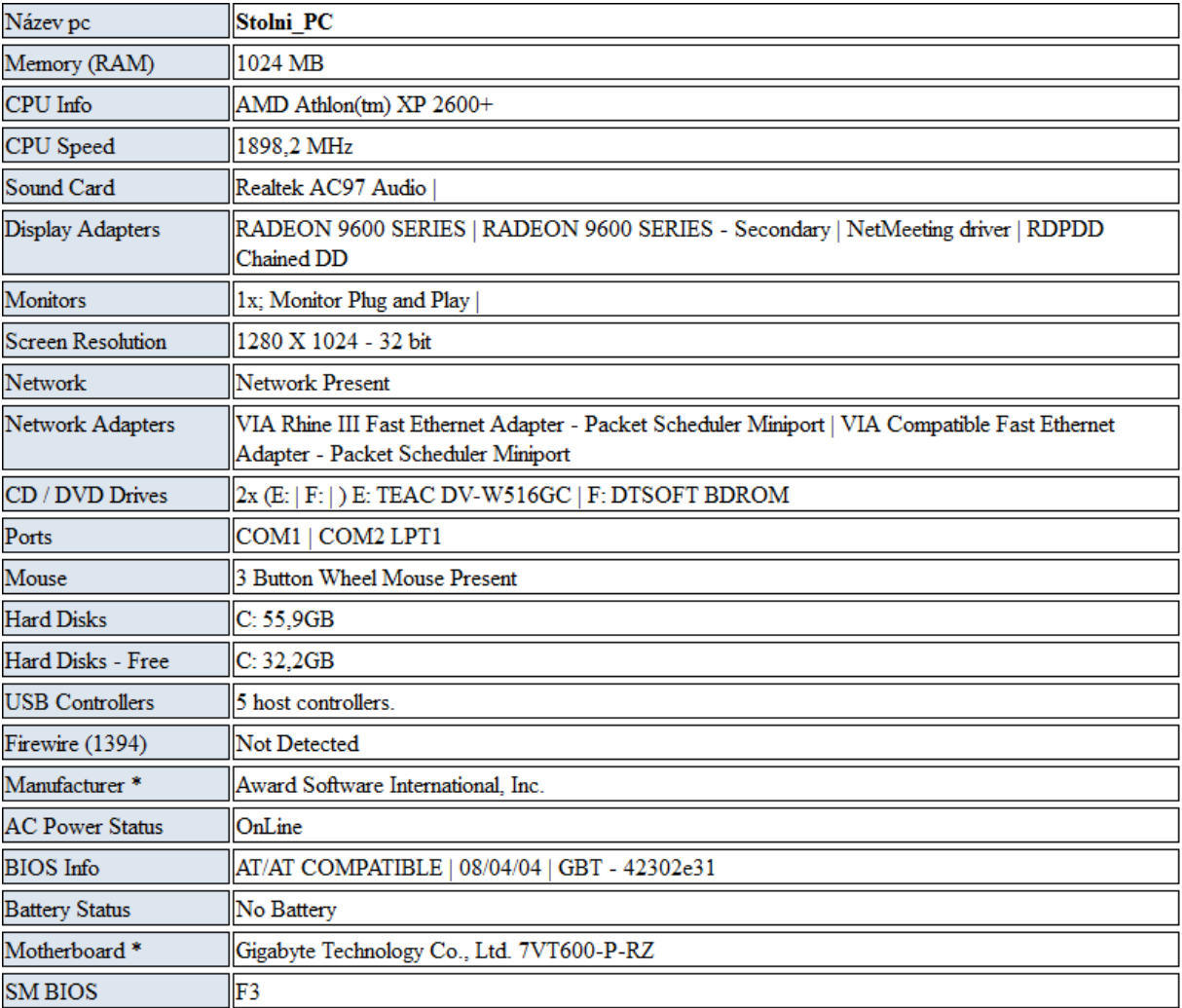

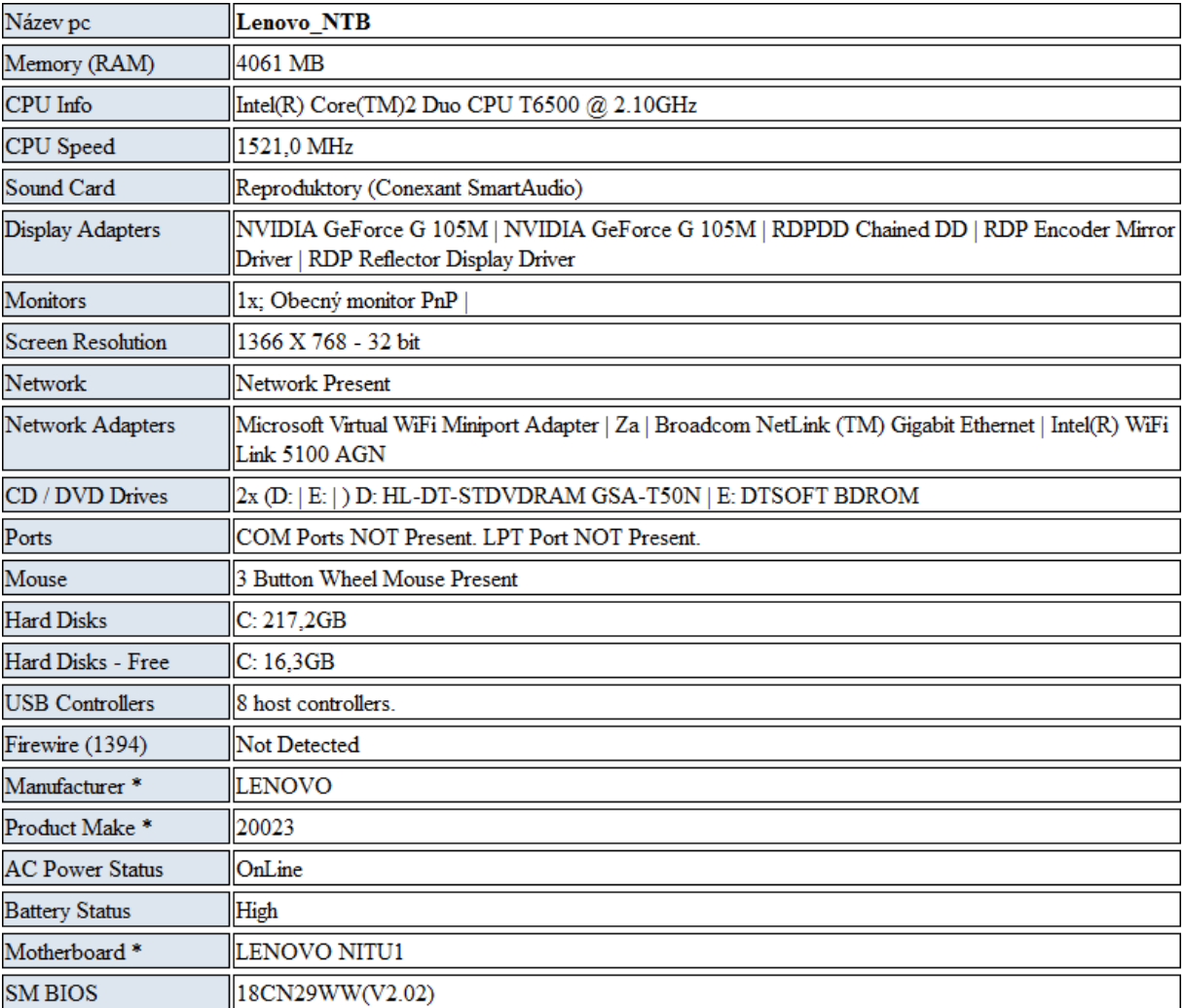

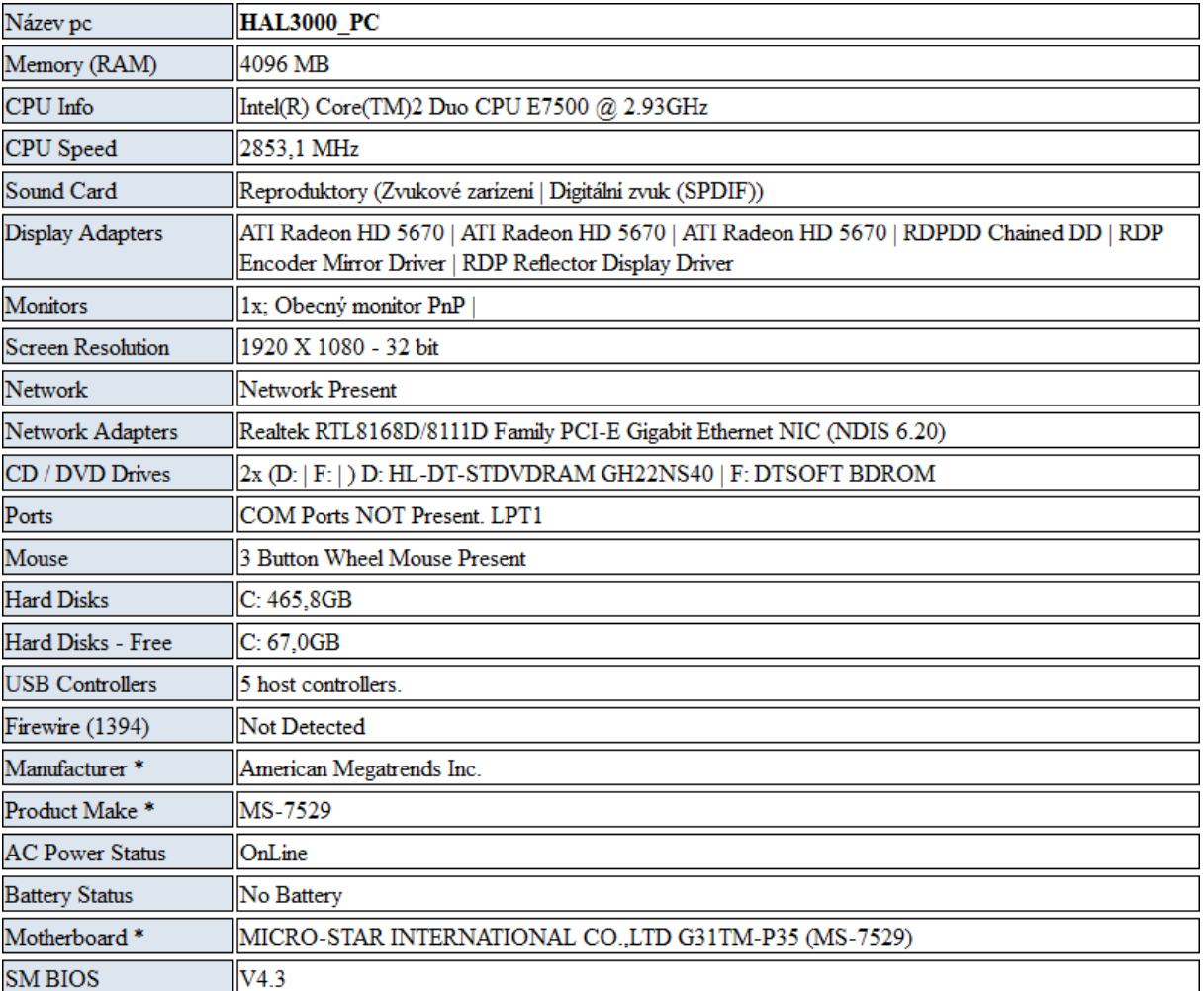

# **Příloha C**

```
#!/bin/bash
\#sirka='xdpyinfo | grep dimension | egrep -o [[:digit:]]* | head -1'
vyska='xdpyinfo | grep dimension | egrep -o x[[:digit:]]* | head 1'
if [s\sin ka == 800]; then
rozmer1=$(((${vyska:1}-34)))
rozmer2 = $(($sirka-710))kdialog --passivepopup "Konsole" 3600 --geometry 0x0+$rozmer2+$rozmer1 ;
elif [ $sirka == 1024 ] ; then
rozmer1 = $(( ( $ \{ vyska:1 \} - 34) ) )rozmer2 = $(($sirka-933))kdialog --passivepopup "Konsole" 3600 --geometry 0x0+$rozmer2+$rozmer1 ;
elif [ $sirka == 1152 ] ; then
rozmer1 = $(( { $ { $ } $ { $ } $ ) }$ ; 1 } - 34 ) )rozmer2=$(($sirka-1062))
 kdialog --passivepopup "Konsole" 3600 --geometry 0x0+$rozmer2+$rozmer1 ;
elif [ $sirka == 1280 ] ; then
rozmer1 = $(( ( $ \{ vyska:1 \} - 34) ) )rozmer2 = $ ( ( $sirka - 1190) )kdialog --passivepopup "Konsole" 3600 --geometry 0x0+$rozmer2+$rozmer1 ;
elif [ $sirka == 1366 ] ; then
rozmer1 = $((1 $fovska:1)-34))rozmer2 = $(($sirka-1277))kdialog - - passivepopup "Konsole" 3600 - - geometry 0x0+$rozmer2+$rozmer1 ;
elif [ $sirka == 1440 ] ; then
rozmer1=$(((${vyska:1}-34)))
rozmer2 = $(($sirka-1347))kdialog --passivepopup "Konsole" 3600 --geometry 0x0+$rozmer2+$rozmer1 ;
elif [ $sirka == 1600 ] ; then
rozmer1 = $((($fvyska:1}-34))$)rozmer2 = $(($sirka-1497))kdialog --passivepopup "Konsole" 3600 --geometry 0x0+$rozmer2+$rozmer1 ;
elif [ $sirka == 1680 ] ; then
rozmer1 = $((( $fvyska:1}-34)) )rozmer2 = $(($sirka-1588))kdialog --passivepopup "Konsole" 3600 --geometry 0x0+$rozmer2+$rozmer1 ;
elif [ $sirka == 1920 ] ; then
rozmer1 = $(( ( $f vyska:1) - 34) ) )rozmer2 = $(($sirka-1820))kdialog --passivepopup "Konsole" 3600 --geometry 0x0+$rozmer2+$rozmer1 ;
fi
```
# **Příloha D**

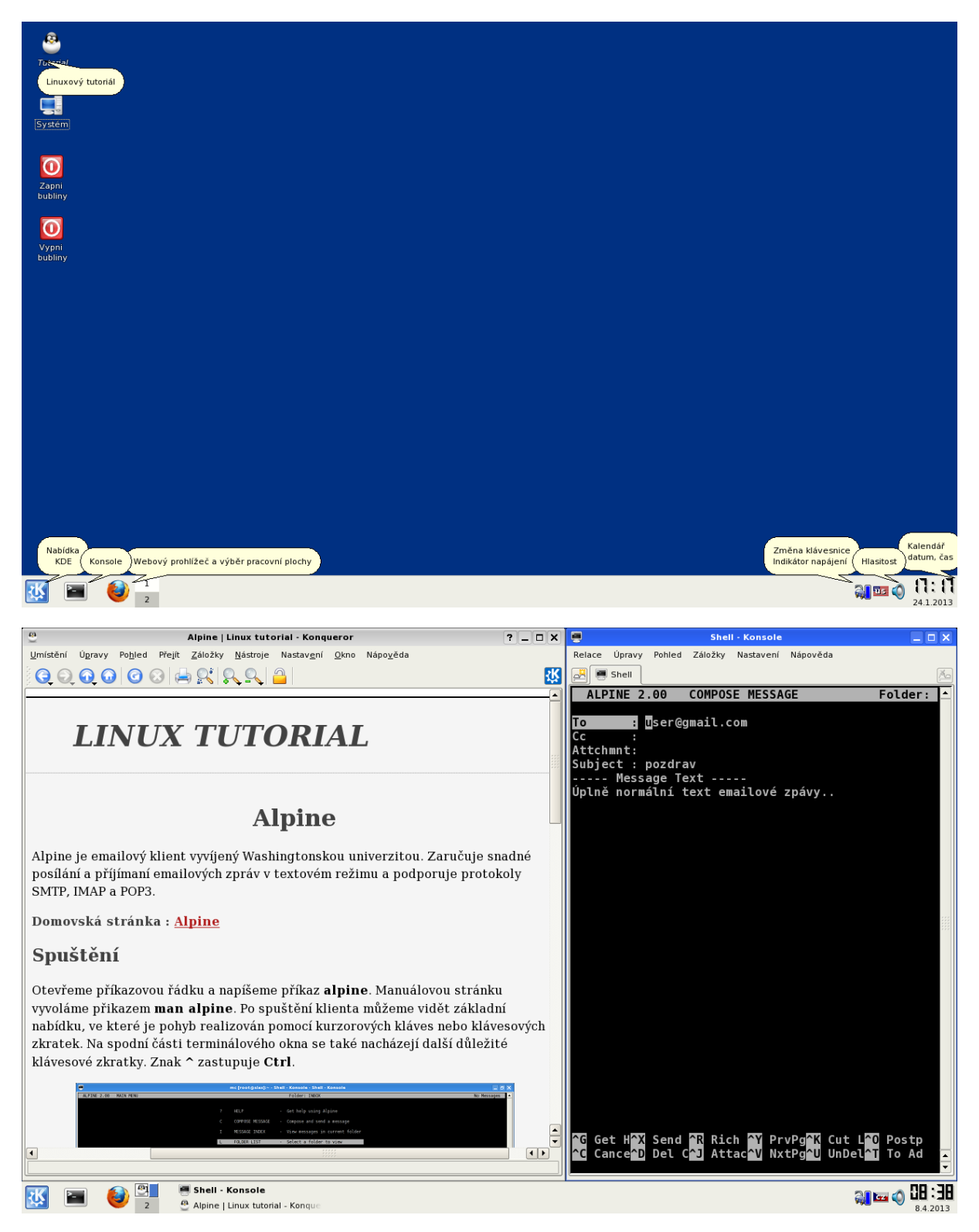

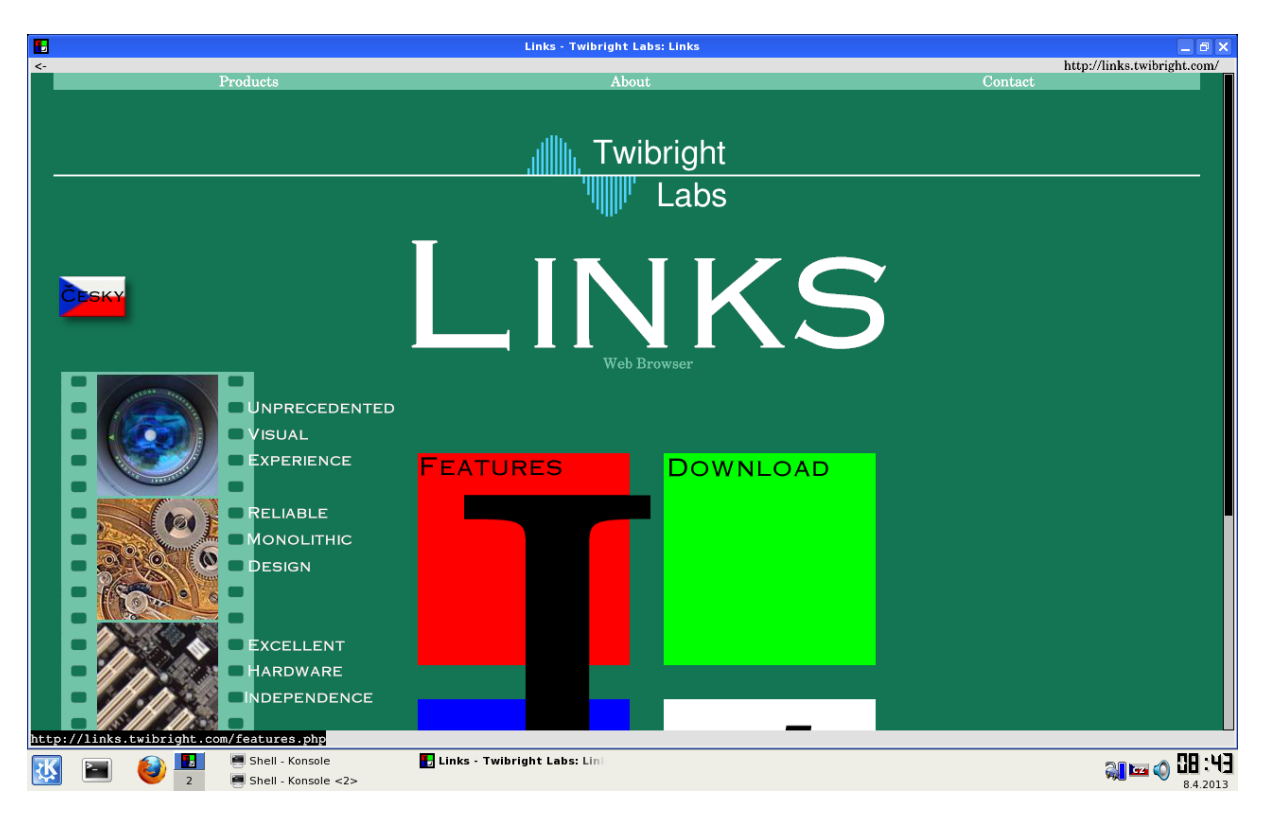

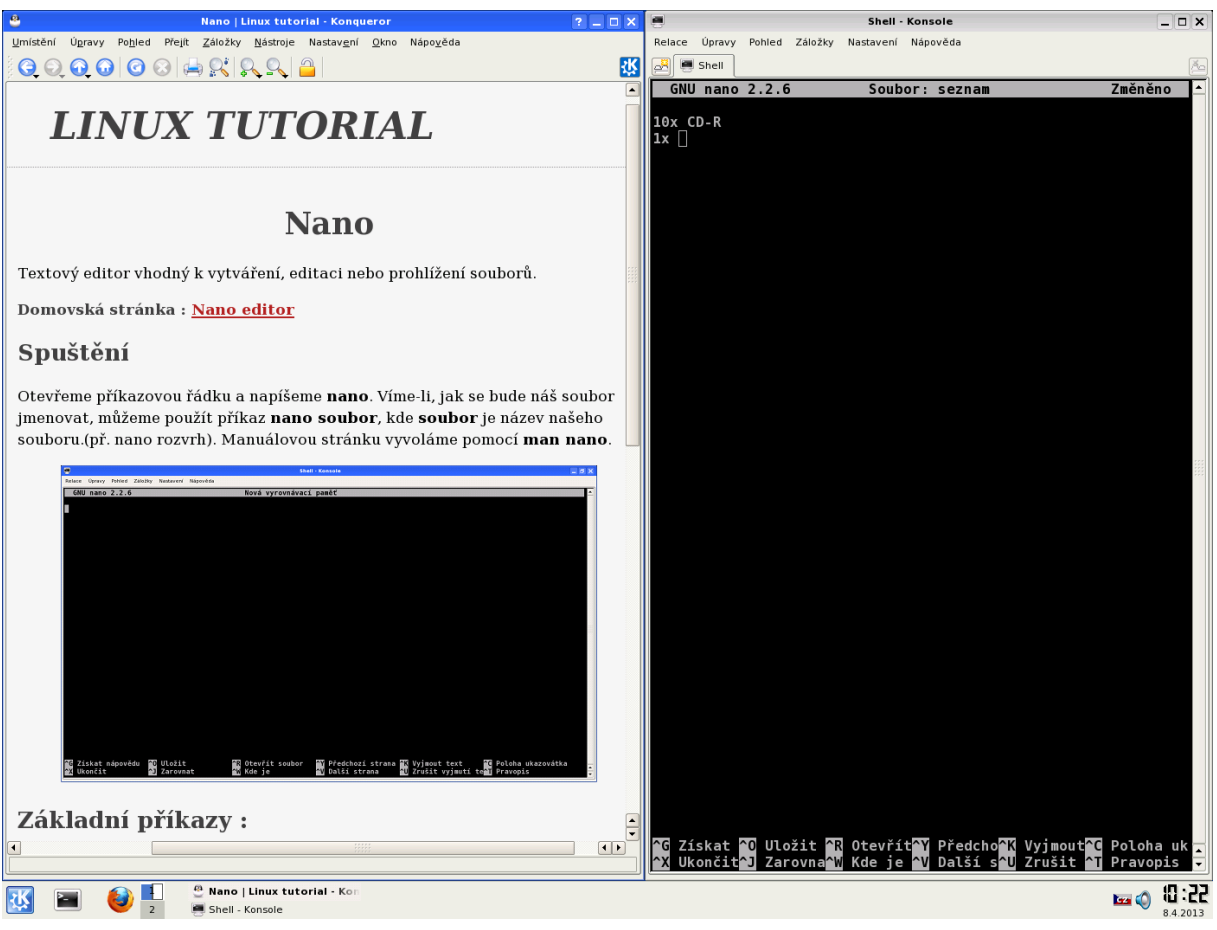